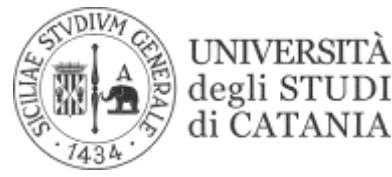

di CATANIA

## **SCUOLE DI SPECIALIZZAZIONE DI AREA MEDICA LINEE GUIDA PER IL PAGAMENTO DELLE TASSE E DEI CONTRIBUTI DA CORRISPONDERE PER L'A.A. 2017/18**

Dall'a.a. 2017/18, in ottemperanza a quanto disposto dai commi 252-272 dell'art.1 della legge 232/16, coloro che sono già iscritti alle scuole di specializzazione di area medica dovranno inserire l'attestazione ISEE universitaria nella relativa iscrizione, salvi i casi in cui lo studente non intenda dichiarare la propria situazione economica; in tal caso verrà collocato nella fascia massima di contribuzione i cui importi, che variano da 0 a 1.570 euro, sono indicati nella Tabella 2 del regolamento tasse e contributi (v. pag. 22 della ["Guida per lo studente a.a. 2017/18"](http://www.unict.it/sites/default/files/files/guida%20dello%20studente%202017-18.pdf)).

Pertanto, per iscriversi all'a.a. 2017/18, gli specializzandi dovranno munirsi preventivamente dell'indicatore economico **ISEE 2018** da inserire nella procedura informatica contestualmente ai dati dell'iscrizione. L'ISEE, infatti, sarà utilizzato per determinare la parte del contributo onnicomprensivo universitario commisurato alla condizione economico-patrimoniale dello studente. L'attestazione ISEE che gli specializzandi di area medica dovranno inserire nell'iscrizione è quella **dell'anno solare in corso all'atto dell'iscrizione** (es: per l'iscrizione relativa all'a.a. 2017/18 gli iscritti dovranno inserire l'ISEE dell'anno 2018 che sarà valido fino il 15 gennaio 2019). Inoltre, **l'attestazione ISEE dovrà essere quella universitaria** ovvero rilasciata col codice fiscale dell'iscritto interessato e **per prestazioni per il diritto allo studio universitario**.

Non è più dovuta la tassa di iscrizione bensì un contributo onnicomprensivo annuale che potrà essere pagato in un'unica soluzione o suddiviso in massimo 3 rate, come descritto nella Tabella 4 del regolamento tasse e contributi (v. pag. 26 della ["Guida per lo studente a.a. 2017/18\)](http://www.unict.it/sites/default/files/files/guida%20dello%20studente%202017-18.pdf).

Tutti gli studenti sono tenuti al pagamento:

- **-** della tassa regionale per il diritto allo studio, pari a 140 euro (d.lgs. 68/2012);
- **-** dell'imposta di bollo di 16 euro;
- **-** dei diritti per assicurazione e SIAE, per complessivi 3 euro;
- **-** del contributo onnicomprensivo annuale, il cui importo è determinato sulla base del valore ISEE, che, per gli iscritti alle scuole di specializzazione di area medica, sarà determinato secondo la Tabella 2.

Pertanto, la prima rata del contributo onnicomprensivo annuale è pari a:

- 159 euro (140 euro tassa regionale di diritto allo studio + 16 euro imposta di bollo + 3 euro di *diritti assicurazione e SIAE*) **se il valore ISEE 2017 non supera 16.400 euro**;
- 359 euro (140 euro tassa regionale di diritto allo studio + 16 euro imposta di bollo + 3 euro di *diritti assicurazione e SIAE + una parte di contributo pari a 200 euro)* **se il valore ISEE 2017 supera 16.400 euro o nel caso in cui non venga inserito**.

**I pagamenti devono essere effettuati entro le scadenze indicate nella tabella sottostante**. Il ritardato pagamento comporta, oltre al pagamento della mora, anche l'impossibilità di sostenere esami o l'annullamento degli esami sostenuti in difetto del pagamento di quanto dovuto.

Sono consentiti inserimenti tardivi dell'ISEE, senza penalità, entro il 31 marzo dell'anno solare successivo alla scadenza delle iscrizioni (**31 marzo 2019**), previo pagamento di una **mora di 80 euro dall'1 aprile al 15 giugno** dell'anno solare successivo alla scadenza delle iscrizioni (**2019**), fermo

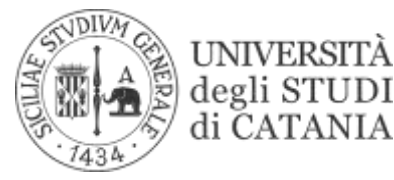

restando che l'ISEE che dovrà essere inserito è quello dell'anno 2018 (es: per l'iscrizione relativa all'a. a. 2017/18 gli iscritti dovranno inserire l'ISEE richiesto nell'anno 2018 che è valido fino il 15 gennaio 2019).

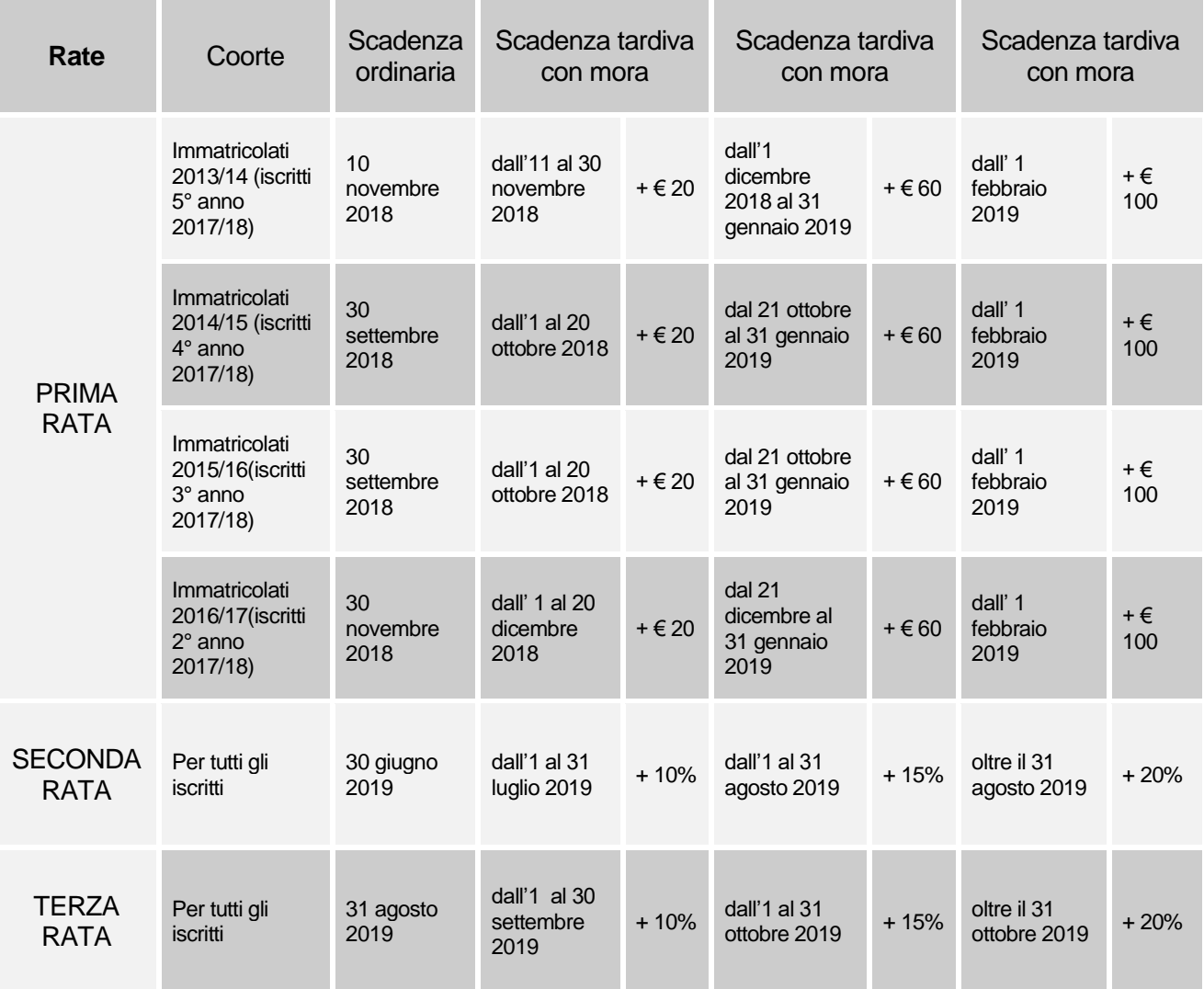

*Le scadenze di cui sopra che coincidono con il sabato o con giorni festivi si intendono prorogate al primo giorno feriale utile*.

Infine, si fa presente che, da quest'anno, è attivo un nuovo sistema di pagamento per le tasse universitarie: PagoPA, che ha di fatto eliminato l'opzione MAV. Conseguentemente, sono cambiate le modalità per visualizzare la tassa da pagare. Infatti, dopo aver fatto l'accesso al Portale [studenti,](http://portalestudente.unict.it/) si deve cliccare la voce "Pagamenti Online" per visualizzare le rate da pagare. Le due modalità che si presenteranno sono quella del pulsante "Paga", che fa riferimento al pagamento online, e quella del bottone "Stampa bollettino", che fa stampare l'Avviso di Pagamento e permette di pagare presso i prestatori di servizio di pagamento aderenti al sistema PagoPA.